# **Tipps für Ihre Stellenangebote**

# **Stelleninfo**

- Nutzen Sie die Möglichkeit drei Berufe einzugeben. Angrenzende Berufsbilder werden bei der Suche berücksichtigt.
- Stellen Sie in der Stellenbeschreibung neben den Anforderungen und Aufgaben auch Ihr Unternehmen kurz vor.
- Listen Sie betriebliche Leistungen auf (bspw. positives Betriebsklima, persönliche Entwicklungsmöglichkeiten, usw).

# **Konditionen**

- Tragen Sie verschiedene Arbeitszeitmodelle ein, wenn Sie diese anbieten können.
- Im Freifeld haben Sie die Möglichkeit konkrete Arbeitszeiten, Stundenanzahl, Homeoffice-Möglichkeiten usw. zu vermerken

# **Anforderungen**

- Es gilt: Weniger ist mehr! Ihre Eintragungen wirken wie ein Filter und grenzen den Bewerberkreis (stark) ein.
- Führerschein nur auswählen, wenn es zur Ausübung der Tätigkeit erforderlich ist.

# **Kontaktdaten**

- Wählen Sie den/die gewünschten Bewerbungsweg/e aus.

# **Veröffentlichung**

- Wir empfehlen eine Veröffentlichung in der Jobsuche und in den weiteren (kostenfreien) Jobbörsen, um eine maximale Reichweite zu erzielen.

# **Bitte daran denken!**

- **"Vermittlungsauftrag erteilen**" auswählen, damit die Agentur für Arbeit ihr Stellengebot in Betreuung übernehmen und sie aktiv unterstützen kann.
- E-Mail-Benachrichtigung freischalten (unter Mein Profil –> Daten und Einstellungen -> Benachrichtigungs- und Zustelloptionen), damit Sie über Mitteilungen von Bewerber\*innen oder der Agentur für Arbeit in Ihrem Account informiert werden.

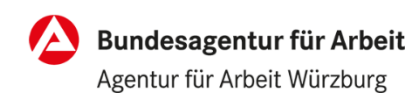